# Found Lesson 3

## **Description**

Modify the Map View attributes and use the Core Location framework to display a location beacon. Configure the iOS Simulator with a custom location.

#### Learning Outcomes

- Practice using the Attributes Inspector to configure view components.
- Discover how to use the Core Location framework to display a location beacon.
- Discover how to configure a device location with the iOS Simulator.

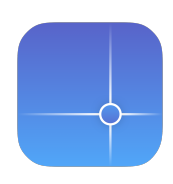

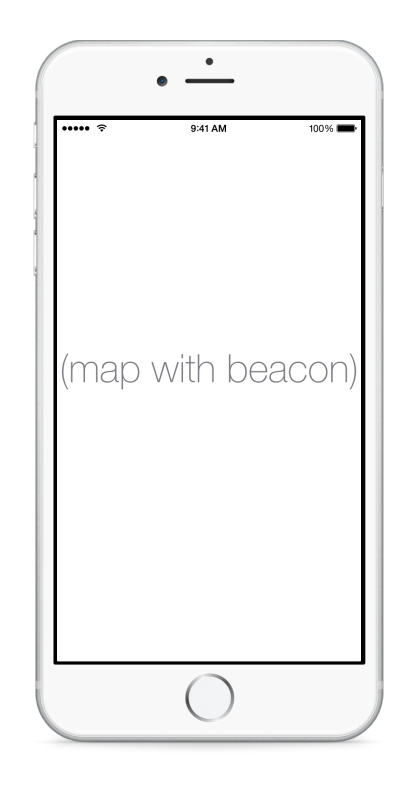

### **Vocabulary**

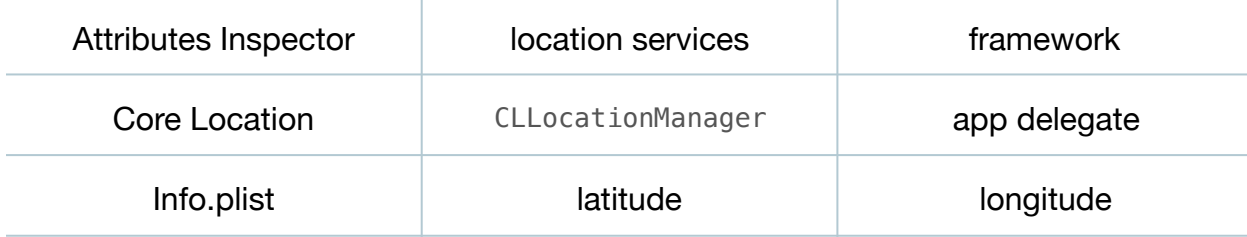

#### **Materials**

- **Found Lesson 3** Xcode project
- Latitude and longitude of your school, such as 39.7508,-105.2238

## **Opening**

How can we pinpoint our current location on the map?

## Agenda

- Discuss the objective of displaying the current location of the device on the map.
- Using Interface builder, select the Map View and open the Attributes Inspector  $(\times$  $\frac{1}{6}$ 4).
- Change the Type to **Hybrid** and ensure that Shows **User Location** is checked.
- Run the app (**⌘R**), and observe how the map adds satellite imagery on the map.
- Observe the console warning **Trying to start MapKit location updates… must call requestWhenInUseAuthorization … first**.
- Explain how iOS apps must request user authorization to use location information with the Core Location framework.
- Import the Core Location framework above the AppDelegate class definition.

```
import UIKit
import CoreLocation
...
```
- Using the Xcode Documentation and API Reference (**⇧⌘0**), search for **Core Location Framework** and explore some of the resulting documentation.
- In the AppDelegate class, declare a CLLocationManager property with a default value.

```
let locationManager = CLLocationManager()
```
- Using the Xcode Documentation and API Reference (**⇧⌘0**), explore the CLLocationManager class.
- In the AppDelegate class, modify application:didFinishLaunchingWithOptions: to request permission to use iOS location services.

```
func application(application: UIApplication,
   didFinishLaunchingWithOptions launchOptions:[NSObject: AnyObject]?)
  \rightarrow Bool {
   locationManager.requestWhenInUseAuthorization()
    return true
}
```
• Explain how the application:didFinishLaunchingWithOptions: method will prompt the user for permission to use location services, but will require additional app configuration.

#### • Using the Project Navigator (**⌘1**), open **Info.plist** and add the Key

NSLocationWhenInUseUsageDescription and Value Required for displaying your location on the map.

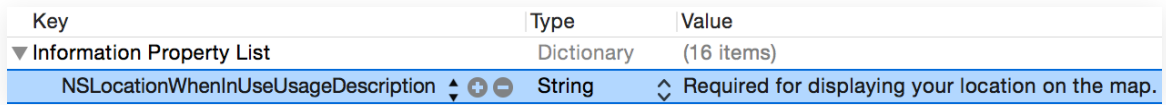

- Run the app (**⌘R**), and tap the Allow button. Observe the position of the location beacon, scrolling and zooming the map by **⌥**-clicking with the mouse if necessary.
- Discuss that the iOS Simulator chooses Cupertino, CA as the default location.
- Using the Simulator menu item *Debug > Location > Custom Location…*, enter a latitude and longitude, and observe the change in the position of the location beacon.

## **Closing**

How do latitude and longitude values relate to locations on the Earth?

## Modifications and Extensions

- Create a controller outlet for the map view, investigate the MKMapView class reference, and, instead of using the Attributes Inspector, set the map view properties with controller code in viewDidLoad.
- Move the CLLocationManager out of the AppDelegate and into the ViewController class. Explain which approach seems better for this app.
- Delete the app from the Simulator, run it again, and wait a few moments before tapping the Allow button when prompted for allowing location services. Observe the console output, and investigate why the warning message still appears. Improve the codebase by incorporating a CLLocationManagerDelegate, and use appropriate delegate methods to control the app behavior to squelch the console warning.

## **Resources**

[Configuring Object Attributes https://developer.apple.com/library/ios/recipes/](https://developer.apple.com/library/ios/recipes/xcode_help-IB_objects_media/Chapters/ObjectAttributes.html) xcode\_help-IB\_objects\_media/Chapters/ObjectAttributes.html

[Core Location Framework Reference https://developer.apple.com/library/ios/](https://developer.apple.com/library/ios/documentation/CoreLocation/Reference/CoreLocation_Framework/) documentation/CoreLocation/Reference/CoreLocation\_Framework/

[UIApplicationDelegate Protocol Reference https://developer.apple.com/library/ios/](https://developer.apple.com/library/ios/documentation/UIKit/Reference/UIApplicationDelegate_Protocol/index.html) documentation/UIKit/Reference/UIApplicationDelegate\_Protocol/index.html

[iOS Simulator User Guide https://developer.apple.com/library/ios/documentation/](https://developer.apple.com/library/ios/documentation/IDEs/Conceptual/iOS_Simulator_Guide/) IDEs/Conceptual/iOS\_Simulator\_Guide/